### *GP\_CODVAL:* **Guia de Procedimento para a Introdução do Código de Validação**

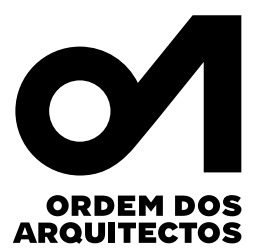

**Alterações ao Termo de Responsabilidade no âmbito das operações urbanísticas (Portaria n.º 71-A/2024 de 27 de fevereiro)**

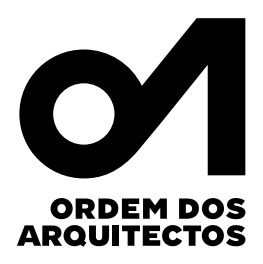

Caros Colegas,

Com a publicação da Portaria n.º 71-A/2024, que identifica os elementos instrutórios dos procedimentos previstos no Regime Jurídico da Urbanização e Edificação e revoga a Portaria n.º 113/2015, foram alterados os modelos dos Termos de Responsabilidade.

Compete a cada um dos técnicos a elaboração do respetivo Termo de Responsabilidade, de acordo com os modelos agora publicados. Deixam de ser requeridas pelas Câmaras Municipais as habituais certidões profissionais, procedimento substituído pela obrigatoriedade de incluir nos novos Termos de Responsabilidade um "Código de verificação das competências profissionais emitido por associação pública de natureza profissional".

Assim, para que os arquitetos possam cumprir o disposto nesta legislação, a Ordem disponibiliza, a partir de 4 de março, esta funcionalidade no Portal dos Arquitectos, cujo procedimento poderá ser consultado no "guia de procedimento para a introdução do código de validação".

**Importante**: O procedimento agora disponibilizado resulta da necessidade urgente de enquadramento na legislação publicada, e tem caráter provisório. O procedimento definitivo utilizará o código de autenticação constante no verso da Cédula Profissional, já disponível para os titulares deste documento.

Por esta razão, alerta-se, uma vez mais, todos os membros que ainda não possuem a Cédula Profissional para a necessidade urgente de fornecerem os dados imprescindíveis para a sua emissão, procedimento a realizar no Portal dos Arquitectos.

Para mais informações, deverá contactar os serviços através do email: cédula.profissional@ordemdosarquitectos.org

## **Siga os seguintes passos:**

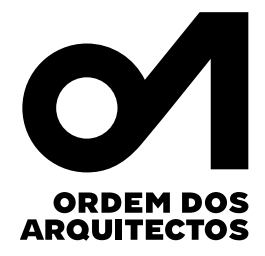

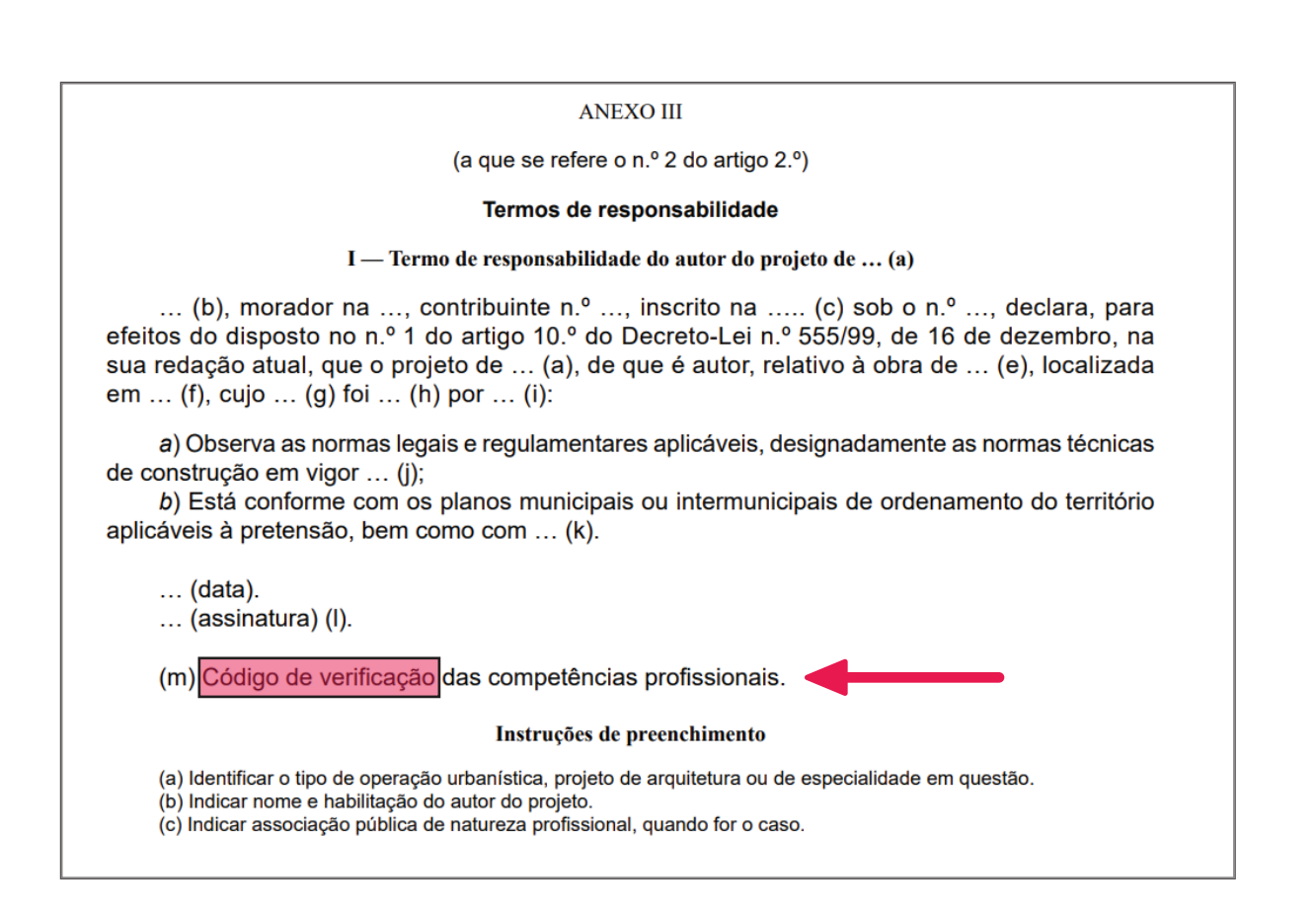

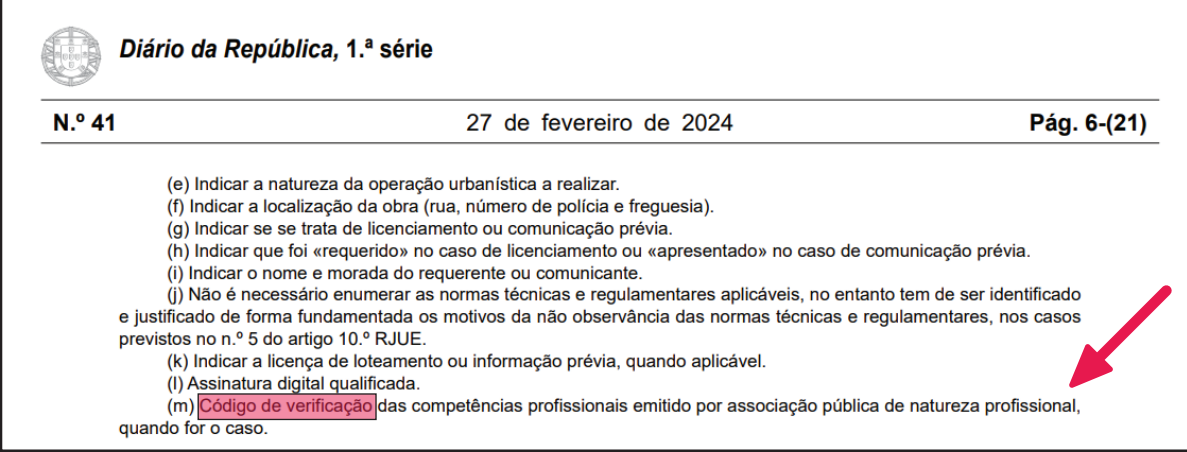

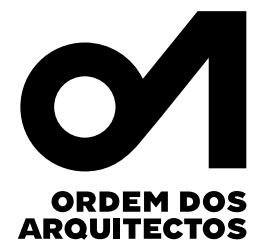

#### **No Portal da Ordem dos Arquitectos, na sua área pessoal vá a DOCUMENTOS | DECLARAÇÕES E CERTIDÕES e consulte a declaração que necessita:**

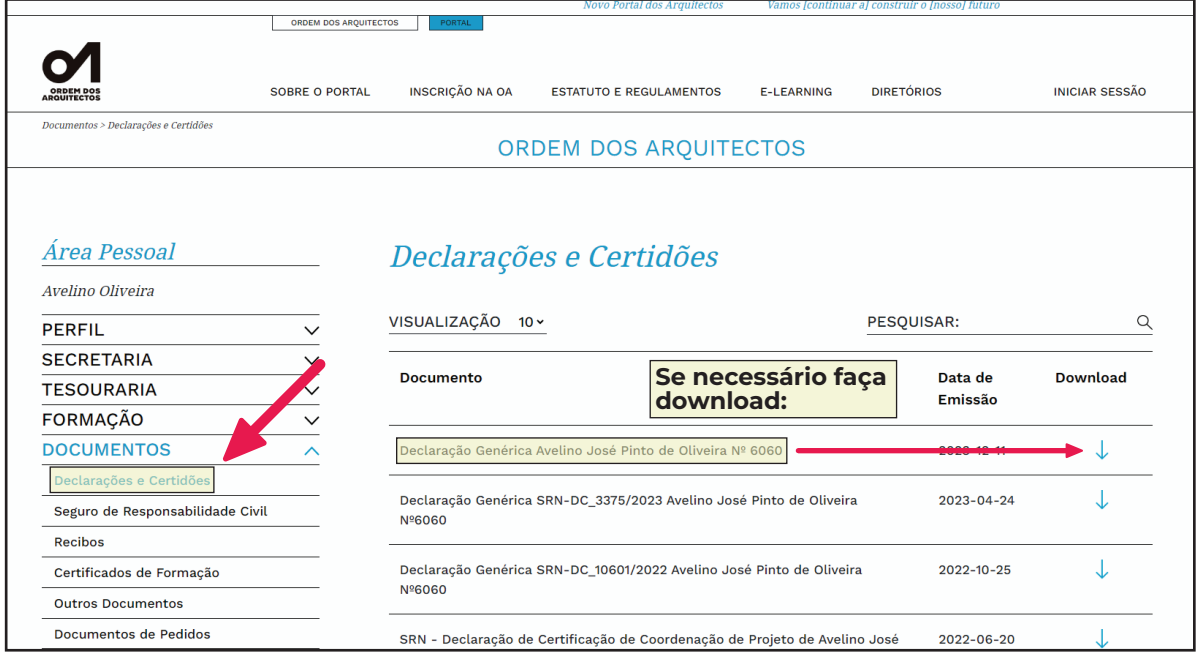

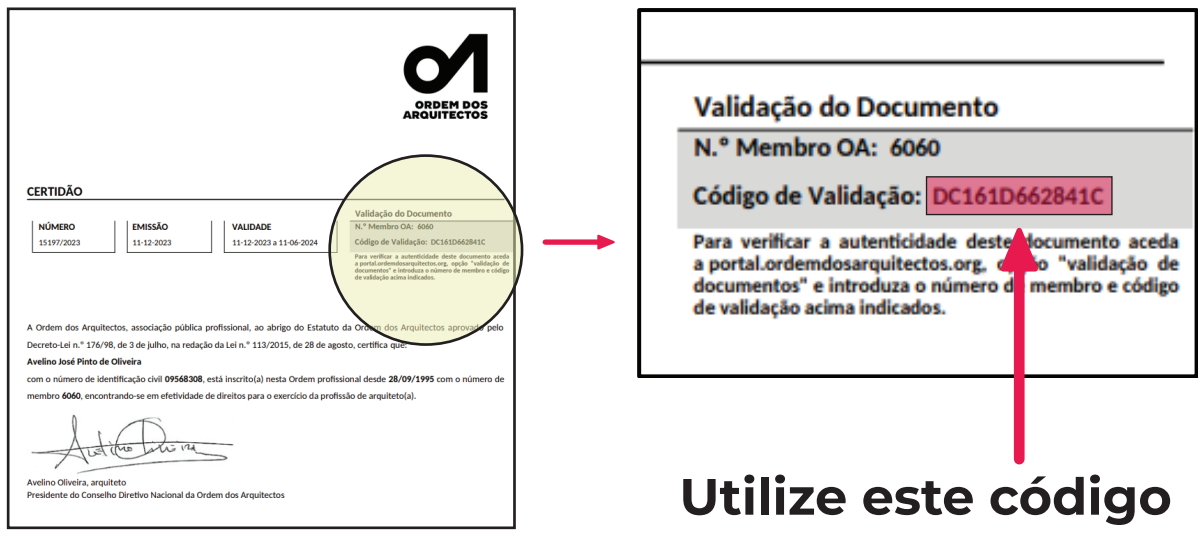

#### **Observe o canto superior direito da sua declaração:**

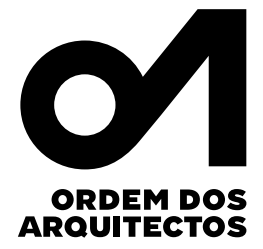

**No termo de Responsabilidade escreva:**

**CÓDIGO DE VERIFICAÇÃO DAS COMPETÊNCIAS PROFISSIONAIS:**  *Exemplo DC161D662841C*

**DISPONIVEL EM : https://portal.ordemdosarquitectos.org/pt/iniciar-sessao**

**Menu: VALIDAÇÃO DE DOCUMENTOS**

## **QUALQUER ENTIDADE PODERÁ FAZER A SEGUINTE VERIFICAÇÃO:**

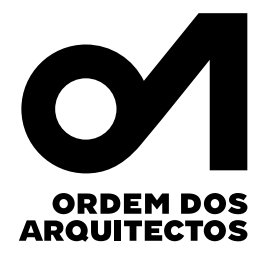

#### **No site da Ordem dos Arquitectos:**

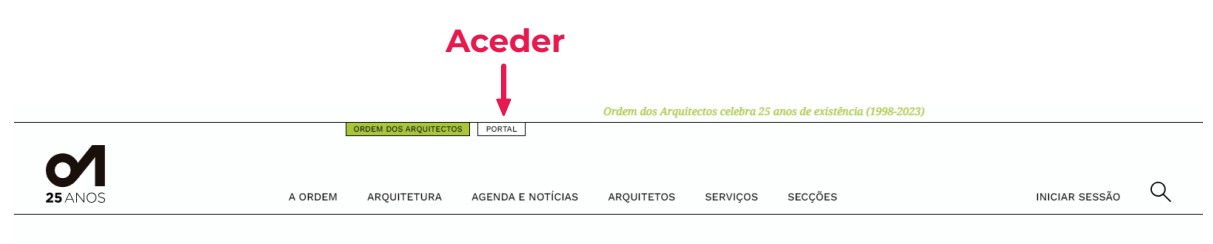

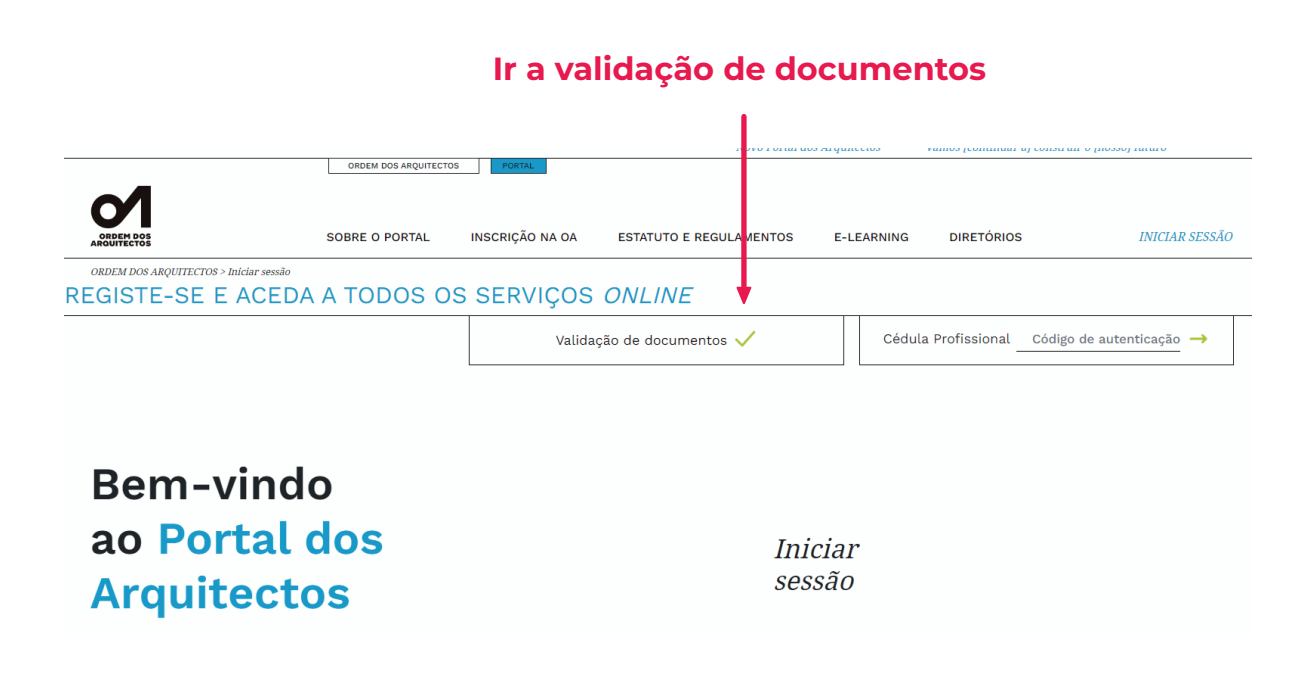

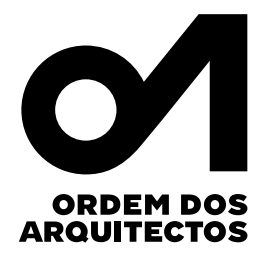

# **SURGIRÁ ESTA JANELA:**

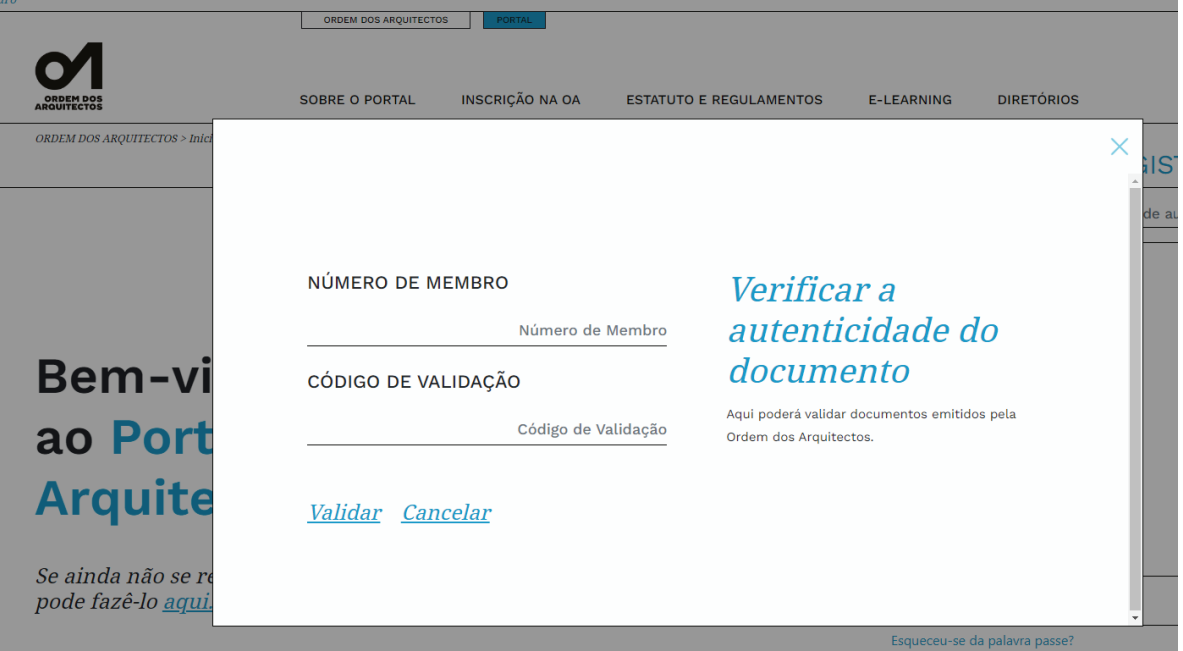

### **E O DOCUMENTO OBTERÁ CONFIRMAÇÃO DE VALIDADE**

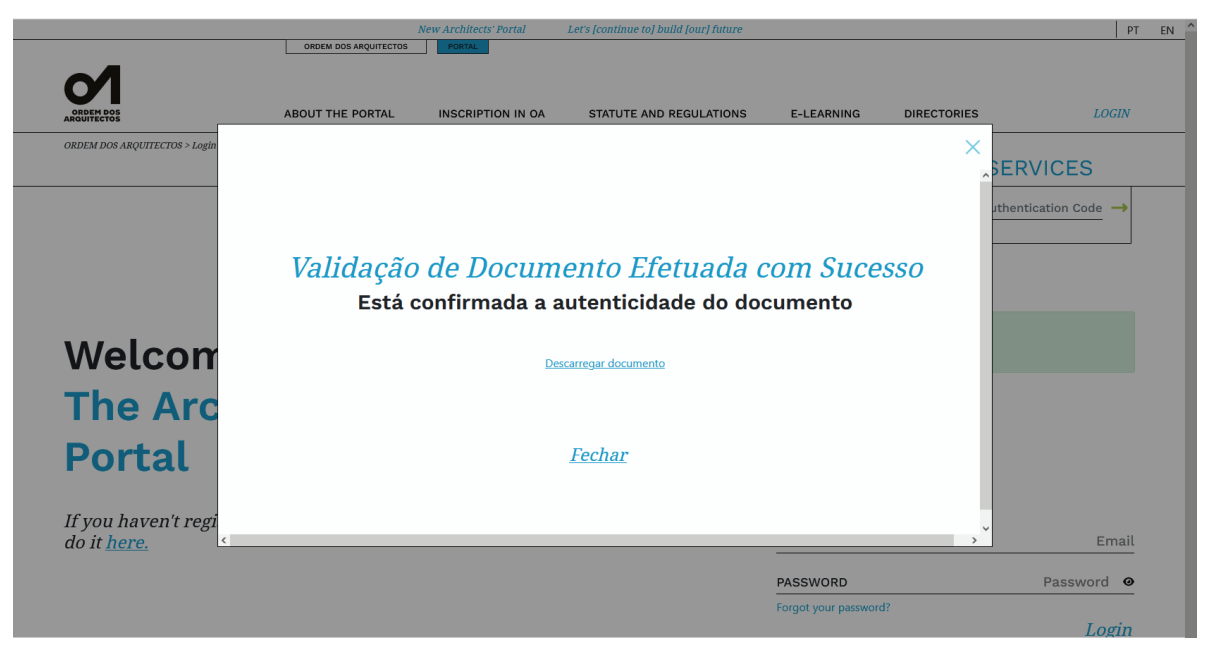

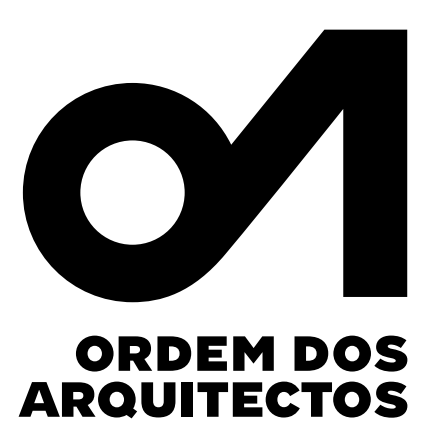

### **27 de Fevereiro de 2024**